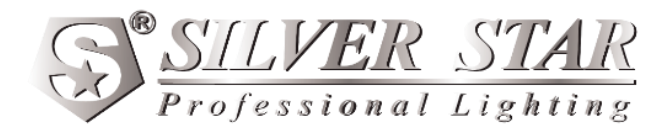

# **ECLIPSE 1000 RGBAL**

# РУКОВОДСТВО ПОЛЬЗОВАТЕЛЯ SECLIPSE 1000 RGBAL

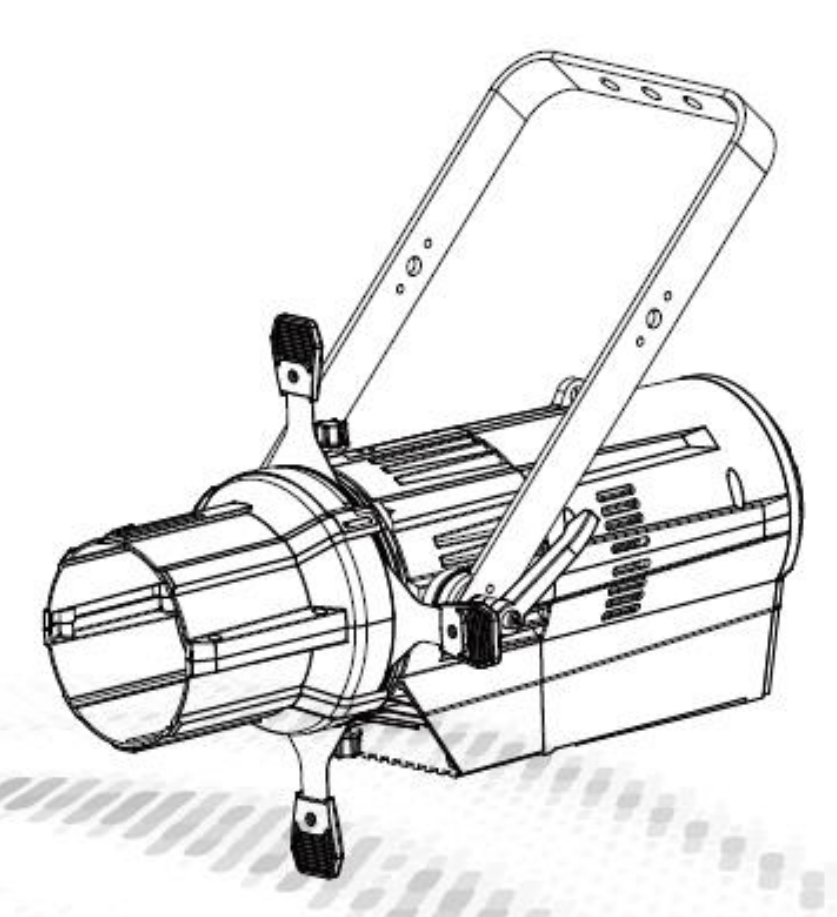

#### **МОДЕЛЬ:SS847XAL**

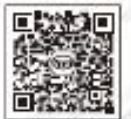

广州市雅江光电设备有限公司 Guangzhou Yajlang Photoajectric Equipment Ltd.

电话/Tel:020-86947788 邮箱/E-mailsales@yajiang.cn 传真/Fax:020-86943773 网址/Website:www.yajiang.cn

RD-SS847-SM-00(SS-I)

# Содержание

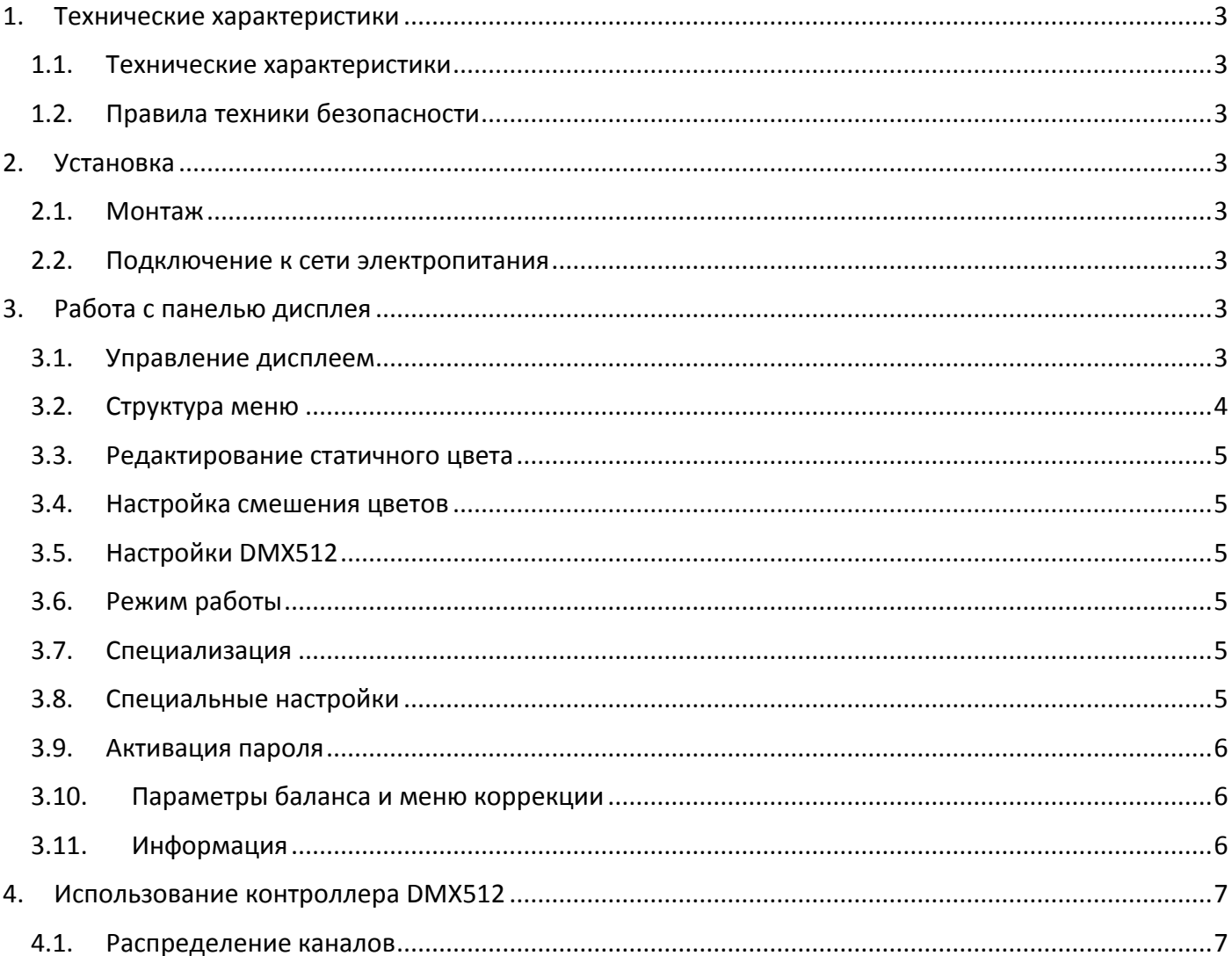

#### <span id="page-2-0"></span>1. Технические характеристики

# <span id="page-2-1"></span>1.1. Технические характеристики

- Напряжение: 100-240В~, 50/60Гц
- Макс. мощность: 300Вт
- Размер: 600 x 301 x 233 мм
- Вес: 8,3 кг (без оптики)

# <span id="page-2-2"></span>1.2. Правила техники безопасности

# **ВАЖНО:**

- Данный продукт должен устанавливать квалифицированным персоналом.
- Все работы по техническому обслуживанию должны выполняться квалифицированным электриком.
- Между данным оборудованием и воспламеняемыми поверхностями должно соблюдаться минимальное расстояние 0,5м.
- Продукт должен эксплуатироваться в хорошо проветриваемом помещении.
- НЕ смотрите прямо на светодиодный источник света.
- Перед проведением работ по техническому обслуживанию всегда отключайте прибор от сети электропитания.
- Необходимо обеспечить качественное заземление оборудования.
- Убедитесь, что все части прибора содержатся в чистоте и регулярно очищаются от пыли.

### **ВНИМАНИЕ! Риск удара электрическим током.**

Источник света, находящийся в данном приборе, должен заменять только производитель, его сервисный агент или другое квалифицированное лицо.

# <span id="page-2-3"></span>2. Установка

# <span id="page-2-4"></span>2.1. Монтаж

# **ПОДВЕШИВАНИЕ:**

Монтаж данного светодиодного прибора может быть подвесным с использованием опорного кронштейна, который необходимо закрепить на ферме или опорной конструкции с помощью стандартных хомутов. Обратите внимание, что при подвешивании прибора должен дополнительно использоваться страховочный тросик.

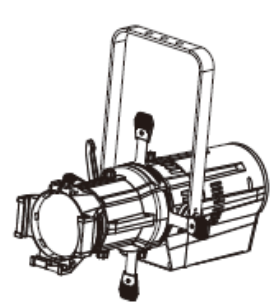

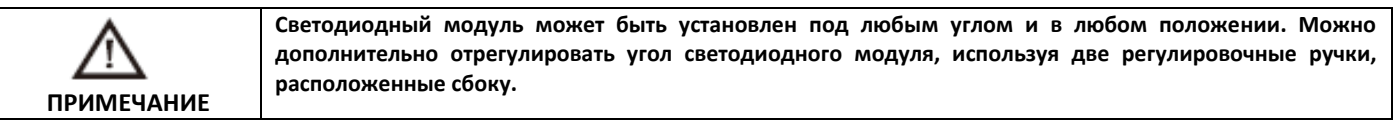

# <span id="page-2-5"></span>2.2. Подключение к сети электропитания

- 220-240В: последовательно можно подключить до 7 устройств
- 110-120В: последовательно можно подключить до 3 устройств *Примечание:* Если сигнальный кабель между контроллером DMX512 и устройством или между двумя устройствами находится на расстоянии более 60 м, то также необходим усилитель сигнала DMX.

# <span id="page-2-6"></span>3. Работа с панелью дисплея

# <span id="page-2-7"></span>3.1. Управление дисплеем

- **MENU**: назад;
- ENTER: ввод или сохранение;
- DOWN: вниз;
- UP: вверх

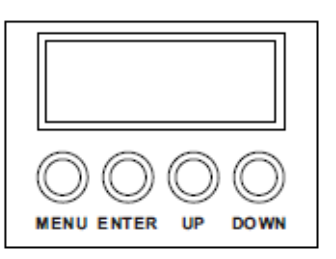

<span id="page-3-0"></span>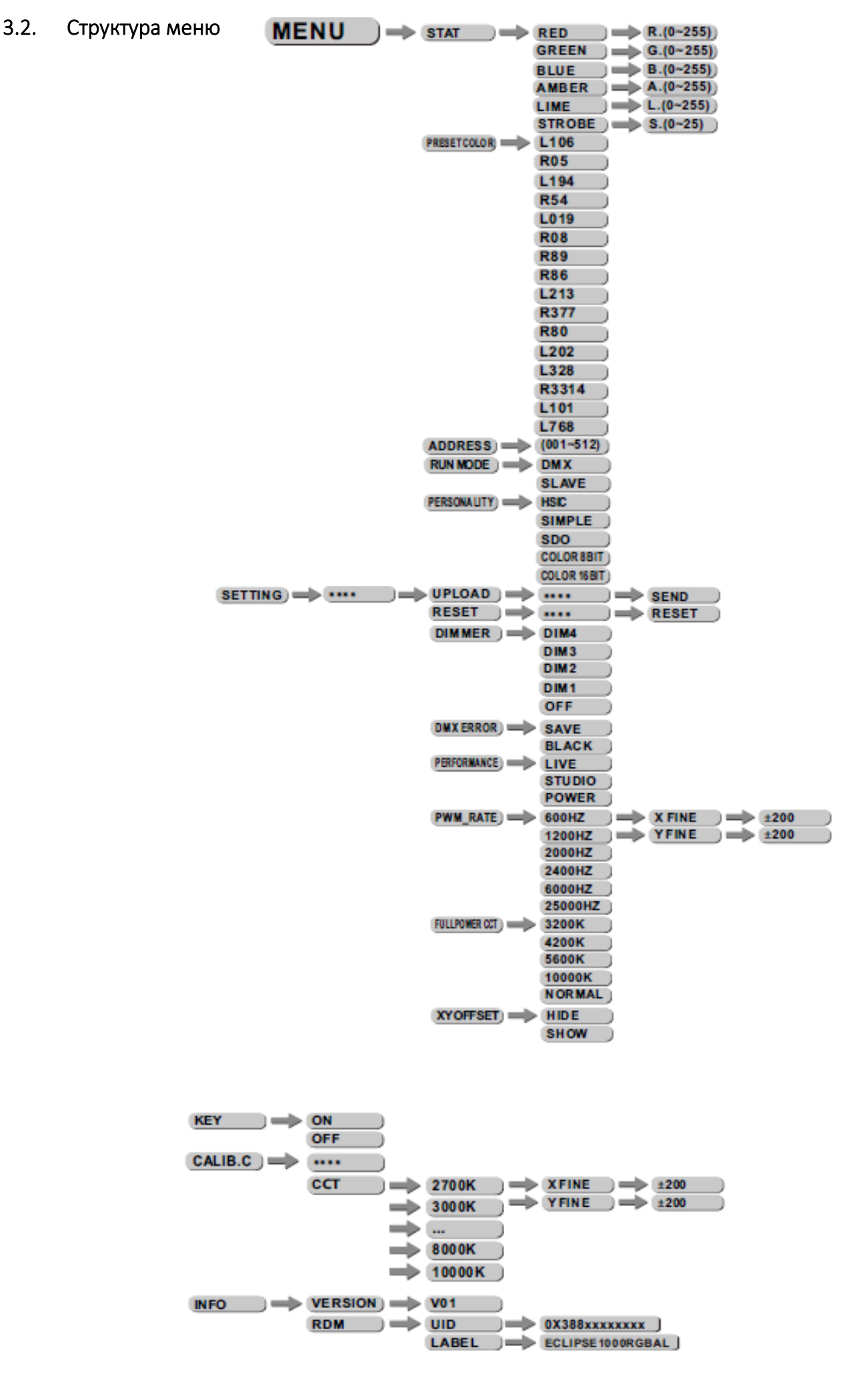

<span id="page-4-3"></span><span id="page-4-2"></span>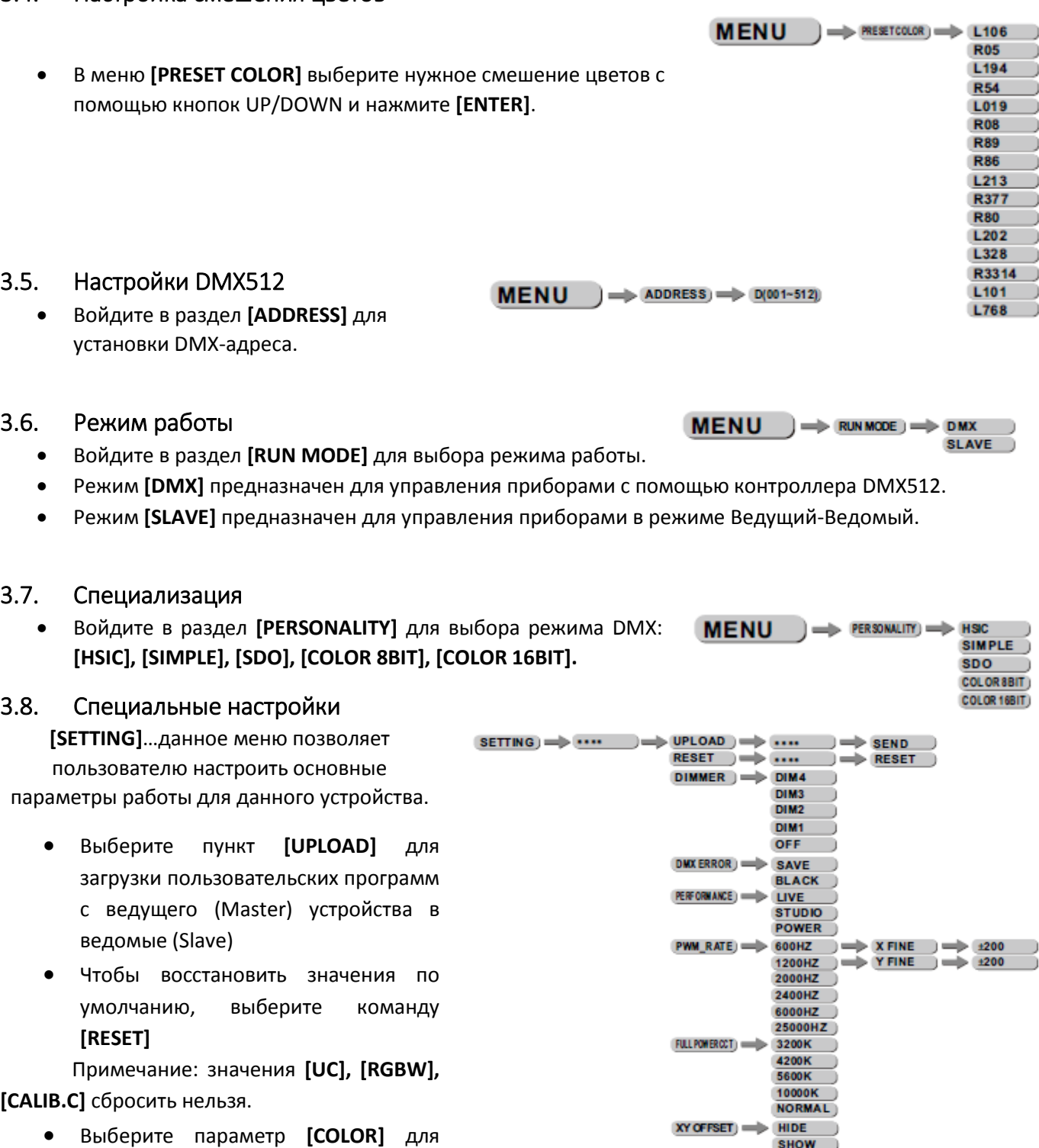

**MENU** 

<span id="page-4-5"></span><span id="page-4-4"></span>включения/отключения функций калибровки цвета. Если выбрано значение **[RGBW]**, при значениях каналов RGB = 255, 255, 255 цвет считается откалиброванным в режиме CALIB C-RGBW. При значении **[OFF]** и установке значений каналов RGB = 255, 255, 255 цвет не откалиброван, однако яркость прибора будет наивысшей. Если выбрано значение **[UC]**, каналы RGB калибруются под "стандартные цвета"

## <span id="page-4-0"></span>3.3. Редактирование статичного цвета

- Комбинируйте **[RED]** (красный), **[GREEN]** (зеленый), **[BLUE]** (синий), **[AMBER]** (янтарный) и **[LIME]** (лайм) для создания неограниченного количества цветов (0-255)
- <span id="page-4-1"></span>Задайте значение стробоскопа **[STROBE]** (0-25Гц)

#### 3.4. Настройка смешения цветов

 $\Rightarrow$  STAT  $\Rightarrow$  RED  $\Rightarrow$  R.(0~255) GREEN  $)$  = G.(0~255) BLUE  $\Rightarrow$  B.(0~255) AMBER  $\Rightarrow$  A.(0~255)) **LIME**  $\Rightarrow$  (L.(0~255)) STROBE  $\Rightarrow$  S.(0~25)

таким образом, чтобы обеспечить оптимальный цветовой баланс при использовании световых приборов разных поколений.

Примечание: **[COLOR]** работает только при выборе пункта **[NORMAL]** в [FULL POWER CCT].

- Выберите **[DIM1], [DIM2], [DIM3]** или **[DIM4]** для различной скорости и вида кривой диммирования. (**[DIM4]** – самая медленная скорость).
- Выберите **[SEND]** для загрузки пользовательских программ из ведущего устройства в ведомые.
- **[DMX ERROR]** выберите **[SAVE]** для остановки прибора в последнем значении DMX-512, если выбрано **[BLACK],** прибор погаснет при ошибке или отсутствии управляющего сигнала.
- **[PERFORMANCE]**… данная настройка позволяет пользователю выбрать характеристики производительности прибора.
- **[PWM\_RATE]** меню выбора частоты мерцания светодиодов кнопками UP/DOWN 600/1200/2000/2400/6000/25000 Гц.

Примечание: если поднимать частому мерцания, градация уровня серого при диммировании снизится. Это значит, что при высокой частоте мерцания будет низкий показатель градации серого. При 4000 Гц не доступна CV3, при 25000 Гц не доступны кривые CV1/CV2/CV3, поэтому при необходимости понизьте частоту мерцания, чтобы повысить градацию серого.

- **[FULL POWER CCT]** выбор рабочей цветовой температуры прибора, при полной мощности кнопками UP/DOWN выберите 3200К/4200К/5600К/10000К. Если включена функция **[COLOR]**, настройки 3200К/4200К/5600К/1000К не работают, следует выбрать **[NORMAL].**
- **[XY OFFSET]** это настройка смещения по осям XY. **[HIDE]** скрыто, **[SHOW]** включено. Если включено **[SHOW]**, выбор любой частоты мерцания светодиодов переводит в следующее меню для настройки значения смещения X FINE или Y FINE, диапазон значений ±200. Данное значение смещения влияет на CALIB.C.

#### 3.9. Активация пароля

<span id="page-5-0"></span> Выберите раздел **[KEY]** для включения/выключения пароля доступа.

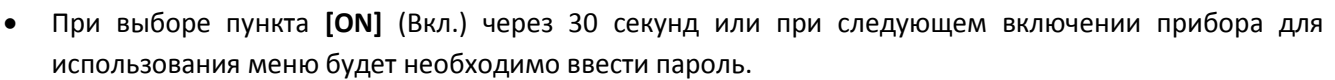

**Примечание:** заводской пароль **[UP]+[DOWN]+[UP]+[DOWN]** (Вверх + Вниз + Вверх + Вниз), для подтверждения нажмите **[ENTER]**.

 $MENU$   $\Rightarrow$  CALIB.C  $\Rightarrow$  ....

#### <span id="page-5-1"></span>3.10. Параметры баланса и меню коррекции

Нажмите кнопку **[MENU]** для того чтобы пройти подтверждение пароля,

введите **[UP] + [DOWN] + [UP] + [DOWN]**, нажмите **[MENU]***,* правильно введенный пароль позволит войти в указанное подменю.

- При помощи кнопок UP/DOWN выберите **[2700K - 10000K]**, затем нажмите **[ENTER]**, чтобы ввести значение смещения после выбора X FINE или Y FINE, диапазон значений составляет  $\pm$ 200.
- <span id="page-5-2"></span>3.11. Информация

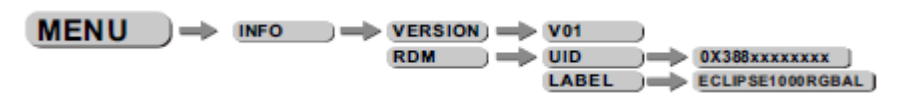

**CCT** 

**MENU** 

 $\Rightarrow$  KEY

 $\Rightarrow$  2700K  $\rightarrow$  XFINE  $\rightarrow$  1200

 $\Rightarrow$  3000K)

 $\blacktriangleright$  (8000K)  $\rightarrow$  10000K

-

 $\Rightarrow$  Y FINE  $\Rightarrow$  1200

ON OFF

 При нажатии **[ENTER]** в пункт меню **[INFO]** вы можете ознакомиться с версией ПО **[VERSION]**, нажимайте кнопки UP/DOWN для просмотра **[RDM]** (ID прибора), **[LABEL]** (модели).

# <span id="page-6-0"></span>4. Использование контроллера DMX512

# <span id="page-6-1"></span>4.1. Распределение каналов

**Примечание:** данный продукт работает с 5 конфигурациями: **[HSIC], [SIMPLE], [SDO], [COLOR 8 BIT], [COLOR 16 BIT].**

#### **HSIC**

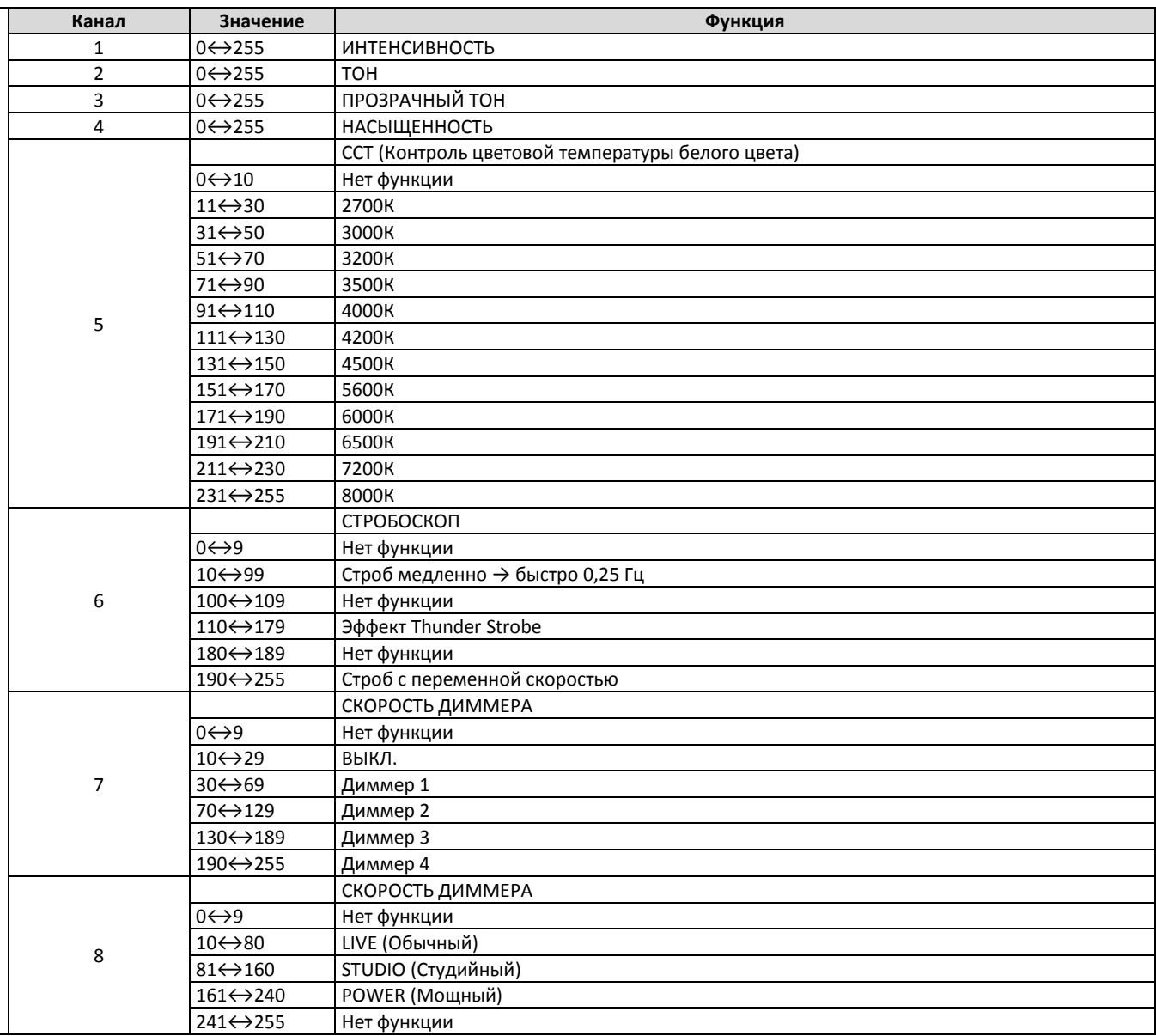

#### **SIMPLE**

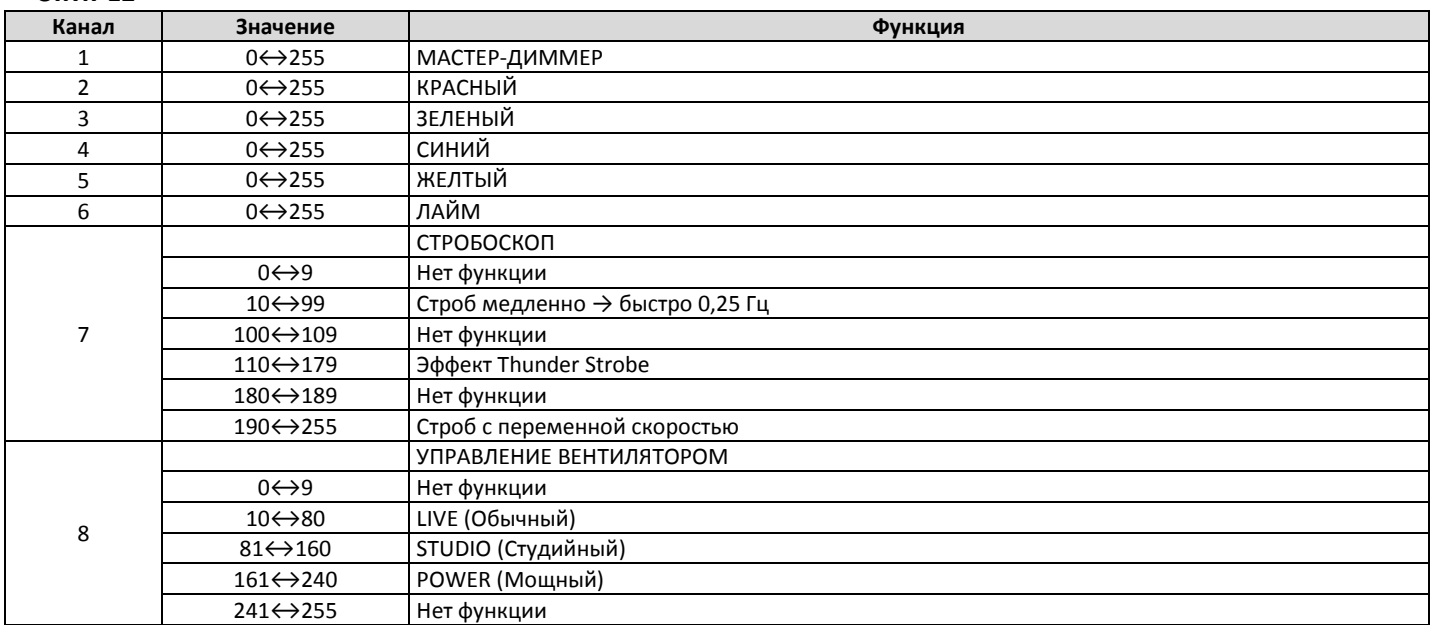

# **SDO**

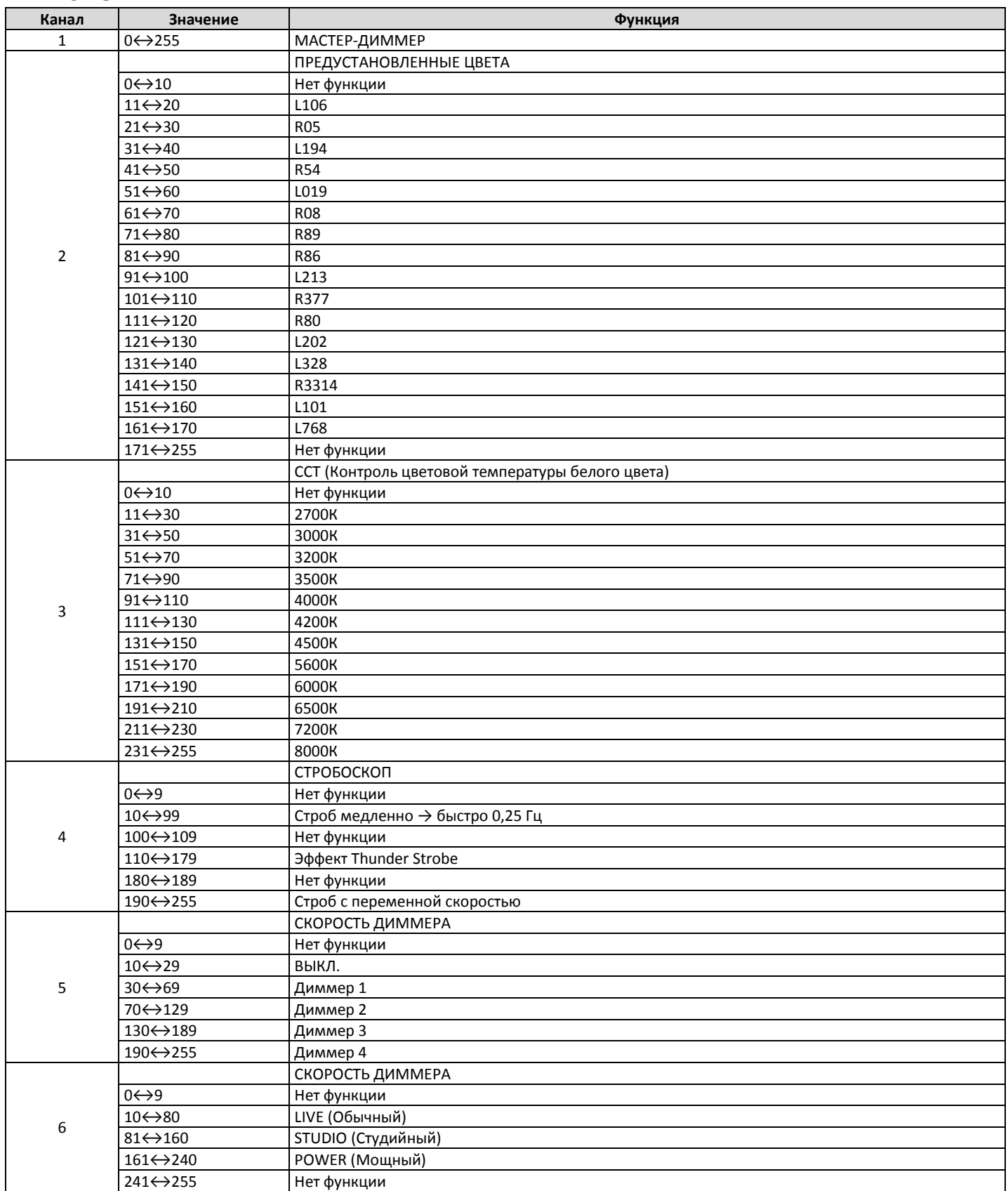

#### **COLOR 8BIT**

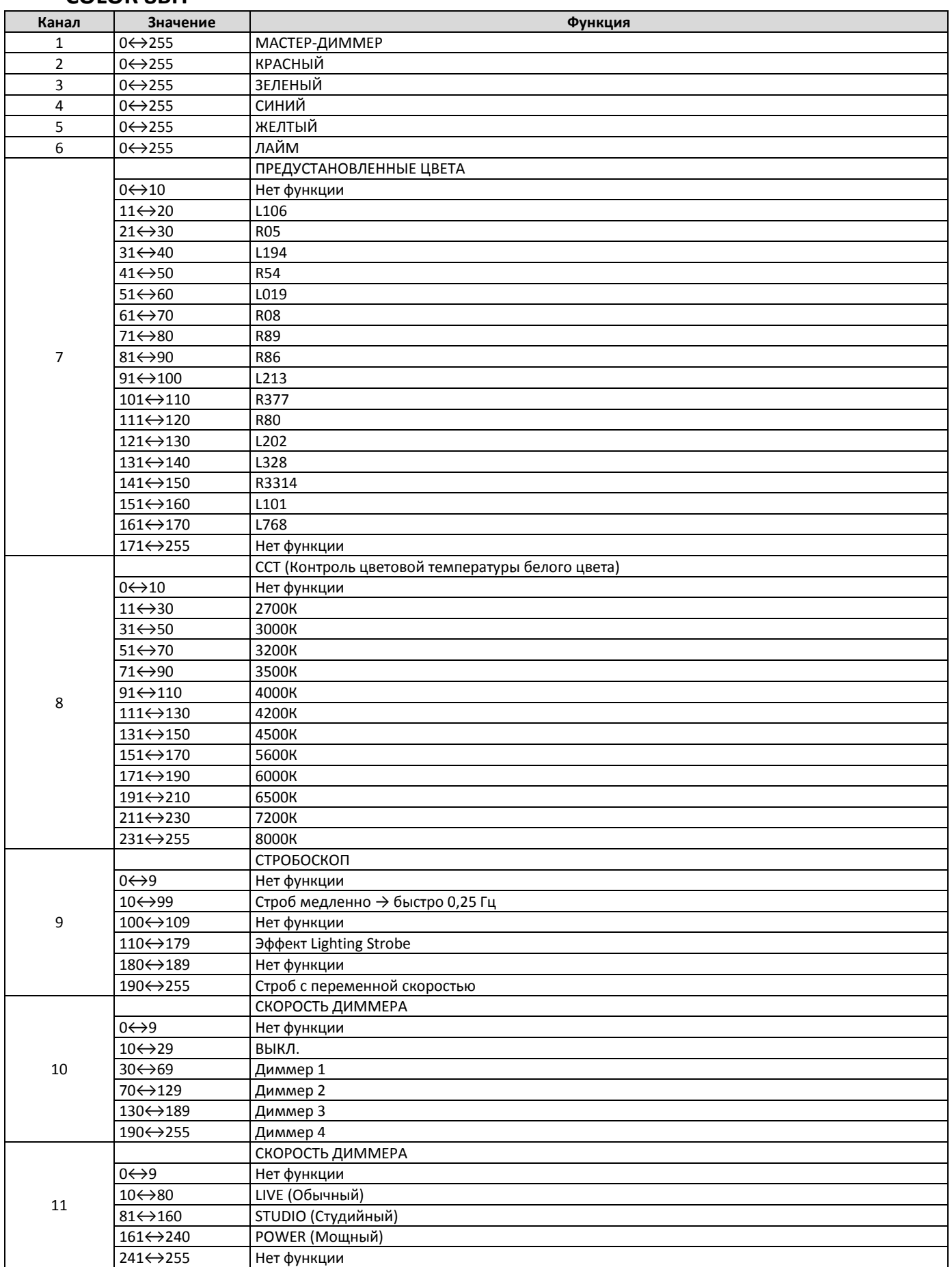

## **COLOR 16BIT**

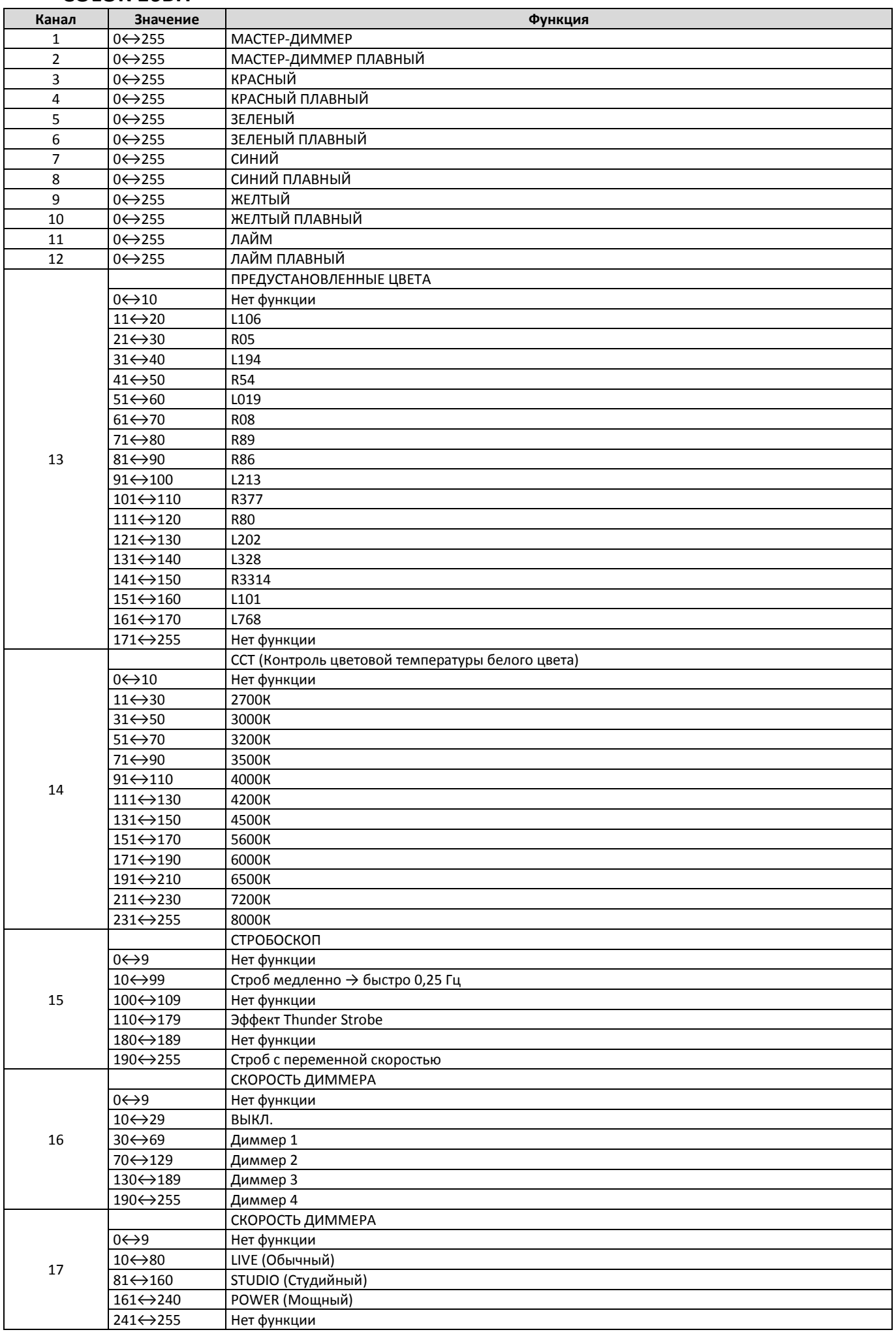

*Эксклюзивно поставляется компанией*

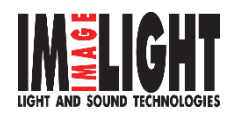